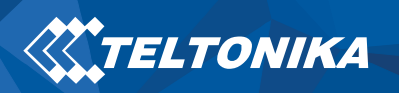

# CAN adapter CAN-CONTROL manual v0.1

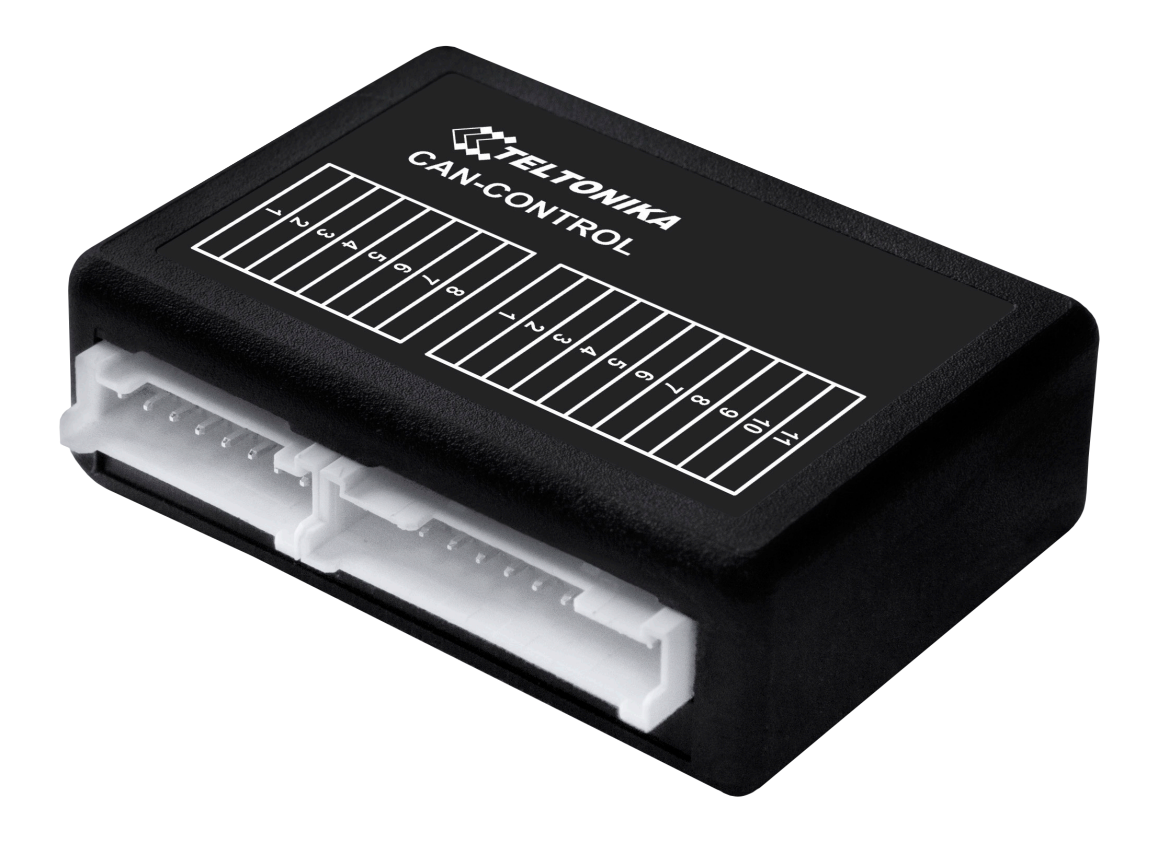

## **WTELTONIKA**

# Table of Contents

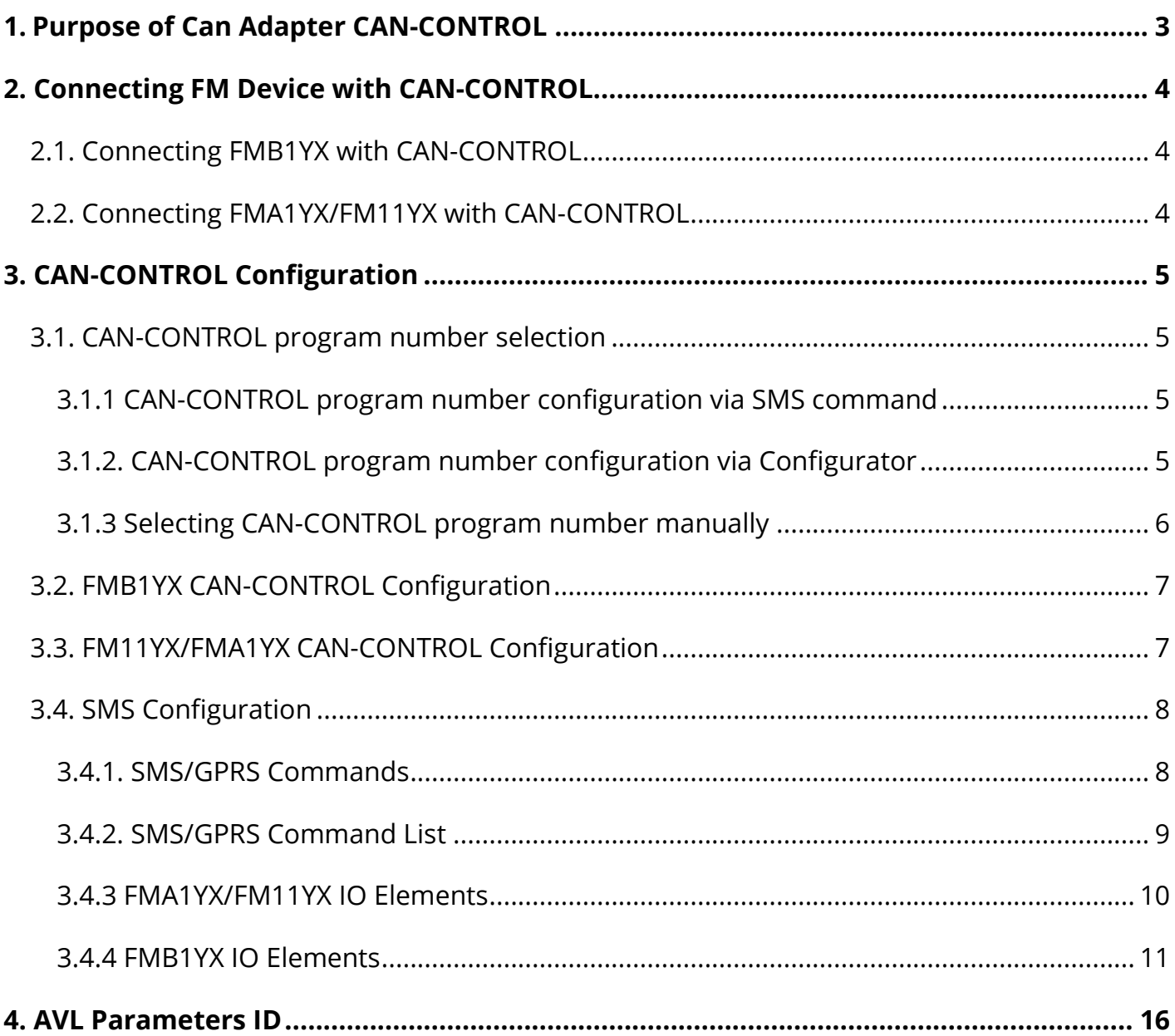

## <span id="page-2-0"></span>1. Purpose of Can Adapter CAN-CONTROL

CAN-CONTROL is used to control various functions in light vehicles such us doors lock/unlock, windows open/close, turning lights and etc. With this adapter **FMB1YX**, **FMA1XY**, **FM11XY** devices is able to control certain functions as well as collect and send vehicle data.

Depending on what device CAN-CONTROL is used with the connection between CAN Adapter and FM devices can be either via dedicated contacts or USB plug.

#### **Table 1 CAN-CONTROL Technical characteristics**

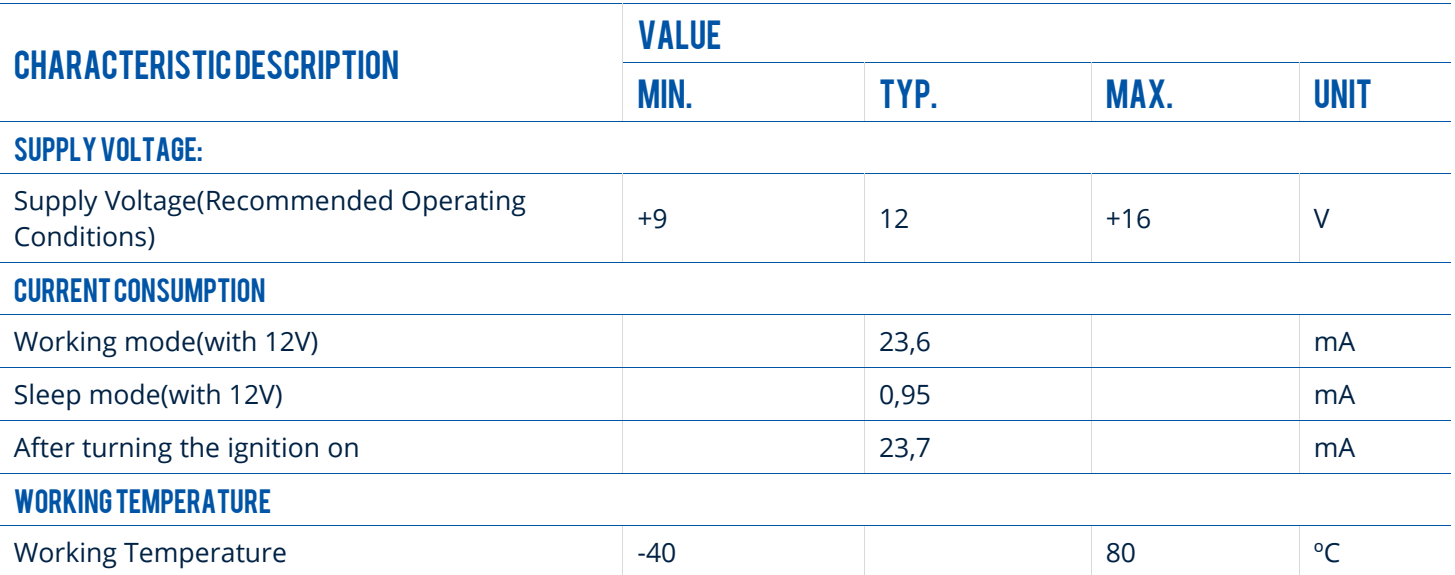

## <span id="page-3-0"></span>2. Connecting FM Device with CAN-CONTROL

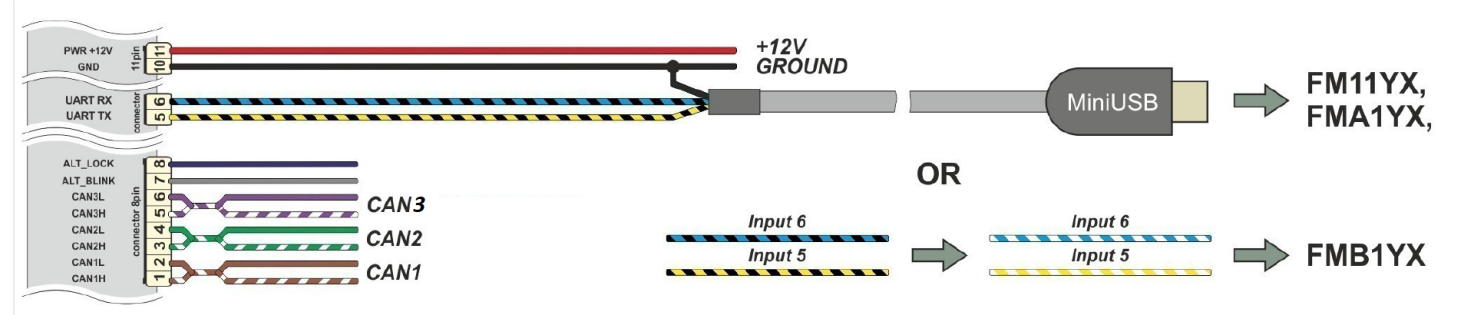

**Figure 1 CAN CONTROL base conection scheme**

**FM11YX** and **FMA1YX** share the same **USB** port for connecting adapter and configuring device with PC, while **FMB1YX** has dedicated pins for connection to CAN devices labeled **Input 5** and **Input 6**.

### <span id="page-3-1"></span>2.1. Connecting FMB1YX with CAN-CONTROL

- Connect **Pin 5** to **FMB1YX INPUT 5** pin and **Pin 6** to **INPUT 6** pin and connect CAN-CONTROL adapter to other end of the cable.
- Connect **Pins 1-8** as specified in wiring scheme.
- Connect car **power supply** lines to **Pin 11** positive, **Pin 10** negative.
- For numbered pinout see sticker on CAN adapter.

## <span id="page-3-2"></span>2.2. Connecting FMA1YX/FM11YX with CAN-CONTROL

- Connect **USB** Plug to **FMA1YX, FM11YX** device, connect CAN-CONTROL to other end of the cable.
- Connect **Pins 1-8** as specified in wiring scheme.
- Connect car power supply lines to **Pin 11** positive, **Pin 10** Negative.
- For numbered pinout see sticker on CAN adapter.

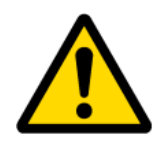

**Attention! Ordered CAN-CONTROL packaging may vary: standard package for FMB1YX series devices and other package for FMA1YX, FM11YX series with Mini-USB cable.**

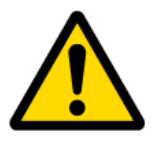

**Attention! For detailed connection diagram of adapter to light vehicle please contact Teltonika, LTD sales representative and provide CAR manufacturer, model and year information.**

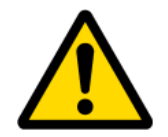

**Attention! Do not swap CAN L and CAN H lines. Do not swap power supply lines. Make sure that voltage do not exceeds 30V. Power supply lines should be connected at the end of installation work.**

## <span id="page-4-0"></span>3. CAN-CONTROL Configuration

### <span id="page-4-1"></span>3.1. CAN-CONTROL program number selection

CAN-CONTROL must be set to **program number** which depends on vehicle model. Needed program number is always written on **CAN-CONTROL mounting scheme**. Please contact Your **Teltonika sales manager** to get latest supported vehicle list and mounting scheme for your vehicle, please provide **CAR manufacturer**, **model** and **year** information.

### <span id="page-4-2"></span>3.1.1 CAN-CONTROL program number configuration via SMS command

CAN-CONTROL program number can be set remotely, using SMS command. SMS command: *lvcansetprog X* or *login pass lvcansetprog X* **X** is new program number value. Example: *lvcansetprog 11434* SMS response: *LVCAN ProgNum: 11434*

### <span id="page-4-3"></span>3.1.2. CAN-CONTROL program number configuration via Configurator

CAN-CONTROL program number can be set via **Configurator,** see **[Figure 2](#page-4-4)**. Go to **CAN Adapter**  (1) **→ Program Number** (2). Enter program number and press **Save to device** (3) button that saves the current configuration into **FMB1YX**.

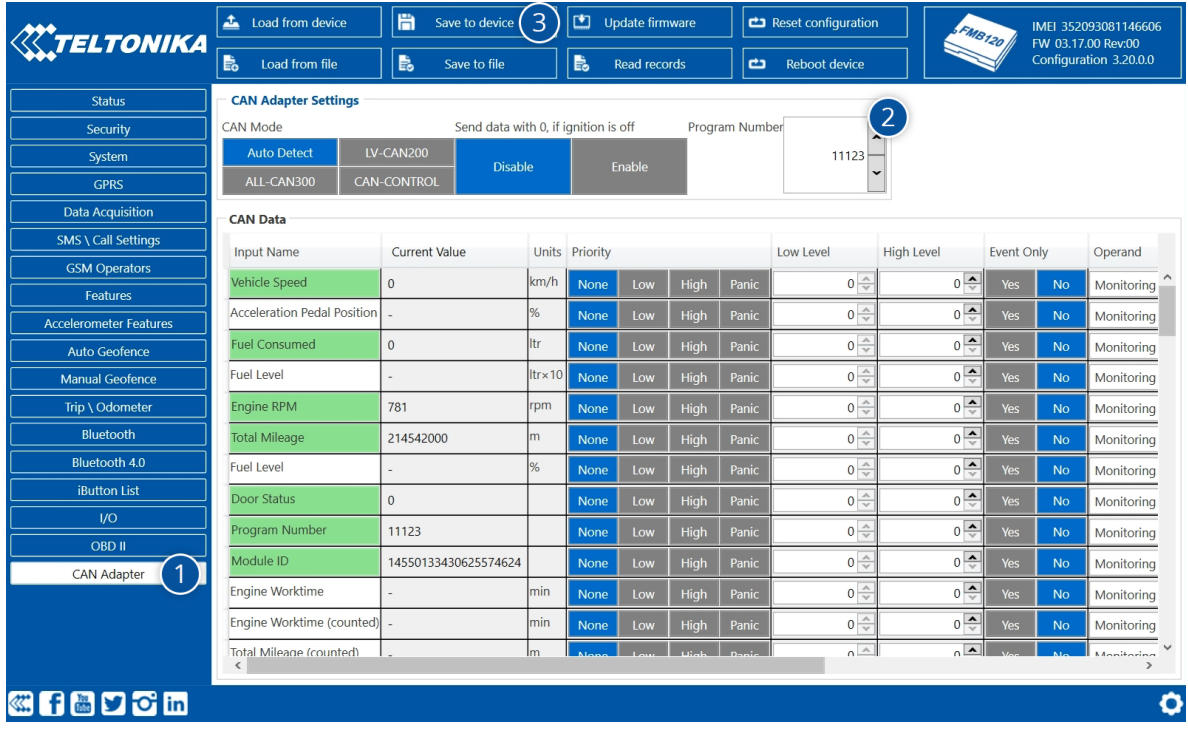

<span id="page-4-4"></span>**Figure 2 CAN Adapter Settings in Configurator, 1 – CAN Adapter settings, 3 – Save to device, 3 – Program number field**

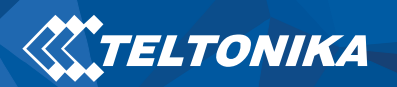

#### <span id="page-5-0"></span>3.1.3 Selecting CAN-CONTROL program number manually

Steps to set program number:

- Hold SWITCH down until LED starts blinking.
- Release the SWITCH.
- Then LED starts blinking and counting first digit of program number (one blink means digit 1, two blinks mean digit 2 etc).
- To stop counter push SWITCH.
- Release the SWITCH, then LED starts blinking and counting second digit of program number.
- To stop counter push SWITCH.
- Release the SWITCH, then LED starts blinking and counting third digit on program number.
- To stop counter push SWITCH.
- Release the SWITCH, then LED starts blinking and counting fourth digit on program number.
- To stop counter push SWITCH.
- Release the SWITCH, then LED starts blinking and counting fifth digit on program number.
- To stop counter push SWITCH.
- Release SWITCH, if programming is successful LED will blink 10 times.

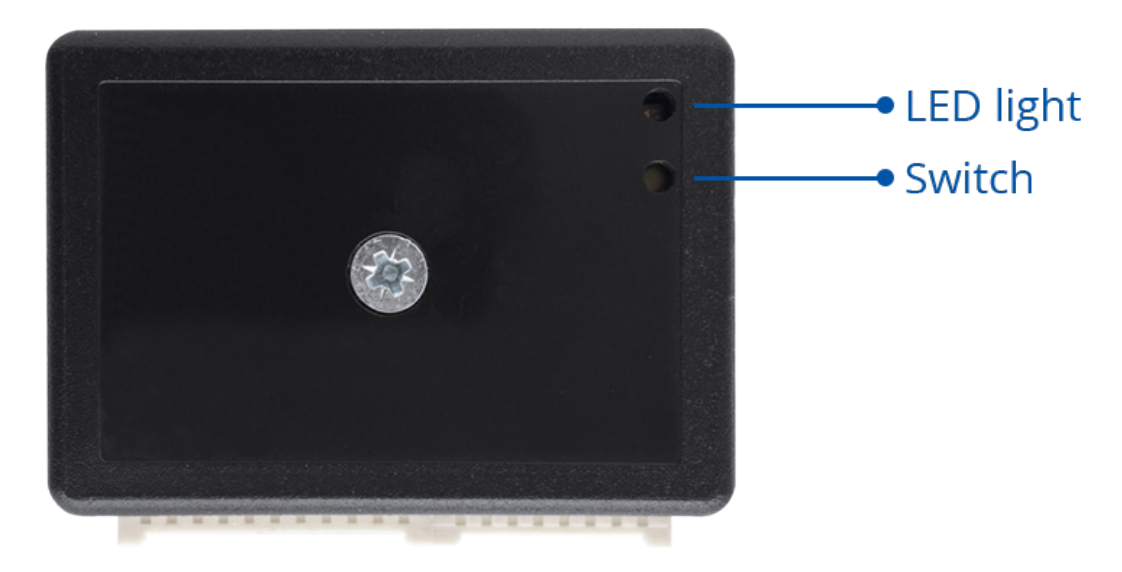

**Figure 3 Can Adapter**

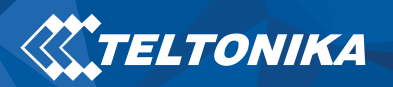

### <span id="page-6-0"></span>3.2. FMB1YX CAN-CONTROL Configuration

Because FMB1YX have CAN-CONTROL RX and TX in its own pinout, device configuration can be performed via **Micro-USB** or **Blue-tooth** connection via **[Configurator](https://wiki.teltonika.lt/index.php?title=FMB120_First_Start#Configuration_.28Windows.29)** when CAN adapter is connected to the vehicle.

When FMB1YX is connected to CAN-CONTROL, user can see all information that is received from the vehicle in **Configurator → CAN Adapter** (**[Figure 2](#page-4-4)**), all data are highlighted by **green background color**. Information in this section is automatically refreshed. CAN bus data which can be read from your car is provided in "**CAN-CONTROL supported vehicle list**" document. The CAN-CONTROL I/O element can be configured like any other I/O element in FMB1YX Configurator.

When using offline configuration method user can select which CAN data will be read from CAN-CONTROL and sent directly to the server without connection to adapter. Please note that parameters depend on vehicle manufacturer and vehicle model. For further information check "**CAN-CONTROL supported vehicle list**" document.

### <span id="page-6-1"></span>3.3. FM11YX/FMA1YX CAN-CONTROL Configuration

FM11YX/FMA1YX devices shares the same USB port for connecting CAN-CONTROL adapter and configuring device with PC. FM11YX/FMA1YX can be configured using "**SCAN**" function or "**Offline Configuration**". SCAN function – is in use when FM11YX/FMA1YX is connected to CAN adapter, see (**[Figure 4](#page-6-2)**).

| <b>System</b>               | 1/O                        |              |                |                 |                         |                       |                                                                                 |                      |                       |                                     |
|-----------------------------|----------------------------|--------------|----------------|-----------------|-------------------------|-----------------------|---------------------------------------------------------------------------------|----------------------|-----------------------|-------------------------------------|
| <b>Records</b>              | <b>SCAN Parameters</b>     |              | CAN Mode:      | LV-CAN200       |                         | $\omega$              | Send data with 0, if ignition is off:                                           |                      |                       | <b>Disable</b><br>$\lambda_{\rm B}$ |
| <b>GSM</b>                  | <b>Property Input</b>      | <b>Value</b> | <b>Enabled</b> | <b>Priority</b> |                         | <b>Low Level</b>      | <b>High Level</b>                                                               | <b>Units</b>         | <b>Generate Event</b> | Averaging<br><b>Constant</b>        |
| <b>DataAcquisitionModes</b> | Vehicle speed              |              |                | <b>Disabled</b> | $\sim$                  | $0\frac{A}{V}$        |                                                                                 | $0 \Rightarrow$ km/h | Monitoring            | $10 \frac{6}{v}$                    |
| <b>Features</b>             | Accelerator pedal position |              |                | <b>Disabled</b> |                         | $0 \frac{A}{V}$       | $0 \frac{A}{V}$ %                                                               |                      | Monitoring            | $2\frac{A}{V}$                      |
|                             | <b>Fuel Consumed</b>       |              |                | <b>Disabled</b> | $\sim$                  | $0\frac{A}{V}$        | $0 \Rightarrow$ Itr                                                             |                      | Monitoring            |                                     |
| ю                           | Fuel level                 |              |                | <b>Disabled</b> |                         | $0\frac{A}{\sqrt{2}}$ | $0 \Rightarrow$ Itr                                                             |                      | Monitoring            | $10 -$                              |
| <b>LVCAN</b>                | Engine RPM                 |              |                | <b>Disabled</b> | $\lambda_{\alpha\beta}$ | $0\frac{A}{V}$        | $0\left\vert \begin{smallmatrix} \infty\\ \infty \end{smallmatrix} \right\vert$ |                      | Monitoring            | $10 \div$                           |
| <b>RS232 / RS485</b>        | Total mileage              |              |                | <b>Disabled</b> | $\lambda_{\rm eff}$     | $0\frac{A}{V}$        | $0 \Rightarrow m$                                                               |                      | Monitoring            |                                     |
|                             | Fuel level                 |              |                | <b>Disabled</b> |                         | $0\frac{A}{V}$        | $0 \frac{A}{V}$ %                                                               |                      | Monitoring            | $10 \div$                           |
|                             | Program number             |              |                | <b>Disabled</b> | $\sim$                  | $0\frac{A}{V}$        | $0\frac{A}{V}$                                                                  |                      | Monitoring            |                                     |
|                             | Engine temperature         |              |                | <b>Disabled</b> | $\sim$                  | $0\frac{A}{V}$        | $0 \rightarrow C$                                                               |                      | Monitoring            | $10 \div$                           |
|                             | <b>Door Status</b>         |              |                | <b>Disabled</b> | $\sim$                  | $0\frac{A}{V}$        | $0\frac{A}{V}$                                                                  |                      | Monitoring            |                                     |
|                             | <b>CNG Status</b>          |              |                | <b>Disabled</b> |                         | $0\frac{A}{V}$        | $0\frac{A}{V}$                                                                  |                      | Monitoring            |                                     |
|                             | <b>CNG Used</b>            |              |                | <b>Disabled</b> |                         | $0\frac{A}{V}$        | $0\frac{A}{V}$                                                                  |                      | Monitoring            |                                     |
|                             | <b>CNG Level</b>           |              |                | <b>Disabled</b> |                         | $0\frac{A}{V}$        | $0\frac{A}{V}$                                                                  |                      | Monitoring            |                                     |
|                             | Oil Level                  |              |                | <b>Disabled</b> |                         | $0\frac{A}{V}$        | $0\frac{A}{V}$                                                                  |                      | Monitoring            |                                     |

<span id="page-6-2"></span>**Figure 4 LVCAN settings in FM11YX/FMA1YX Configurator**

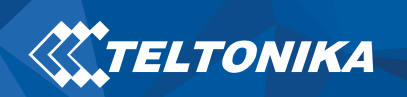

To configure CAN data connect CAN-CONTROL to CAN bus and to the FM11YX/FMA1YX device (**[Figure 5](#page-7-2)**) **wait 10 seconds**. Car engine must be started.

<span id="page-7-2"></span>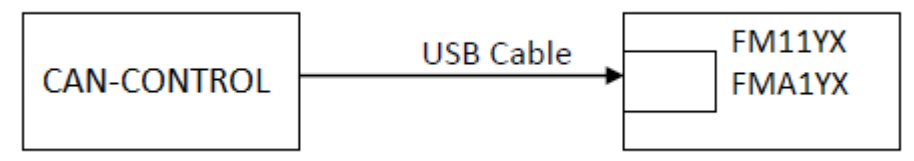

**Figure 5 CAN-CONTROL basic connection scheme**

**Disconnect CAN-CONTROL** from FM11YX/FMA1YX, and connect PC USB cable to FM11YX/FMA1YX device (**[Figure 6](#page-7-3)**). It is very important not to disconnect from power source, because then all CAN data will be lost.

<span id="page-7-3"></span>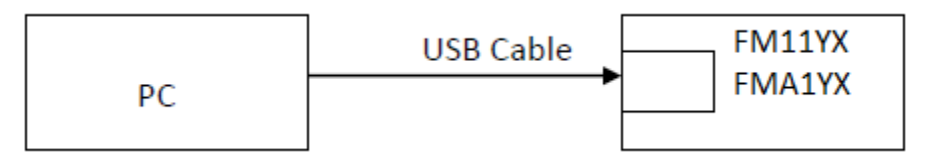

**Figure 6 FM connection to PC**

Readable CAN data are highlighted by **green background color**. CAN bus data which can be read from your car is shown in "**CAN-CONTROL supported vehicle list**" document.

Available CAN Bus IO parameters and configuration can be found in Configurators CAN tab (**[Figure 4](#page-6-2)**).

### <span id="page-7-0"></span>3.4. SMS Configuration

All CAN-CONTROL IO elements can be configured remotely via SMS command

### <span id="page-7-1"></span>3.4.[1](#page-7-4). SMS/GPRS Commands<sup>1</sup>

CAN-CONTROL has several dedicated SMS/GPRS commands. All commands are case sensitive. Essential fields in 'SMS' part is 'Login' and 'Password'. The login and password are used with every SMS sent to FM device. If login and password are not set, in every SMS sent to FM device two spaces before command have to be used (<space><space><command>).

Command structure with set login and password:

```
<login><space><password><space><command>, example: asd 123 lvcangetinfo
```
<span id="page-7-4"></span> $\overline{1}$ <sup>1</sup>GPRS commands require Codec 12 Protocol

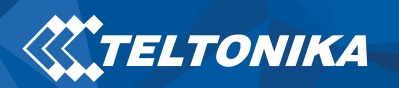

### <span id="page-8-0"></span>3.4.2. SMS/GPRS Command List

#### **Table 2 Command List**

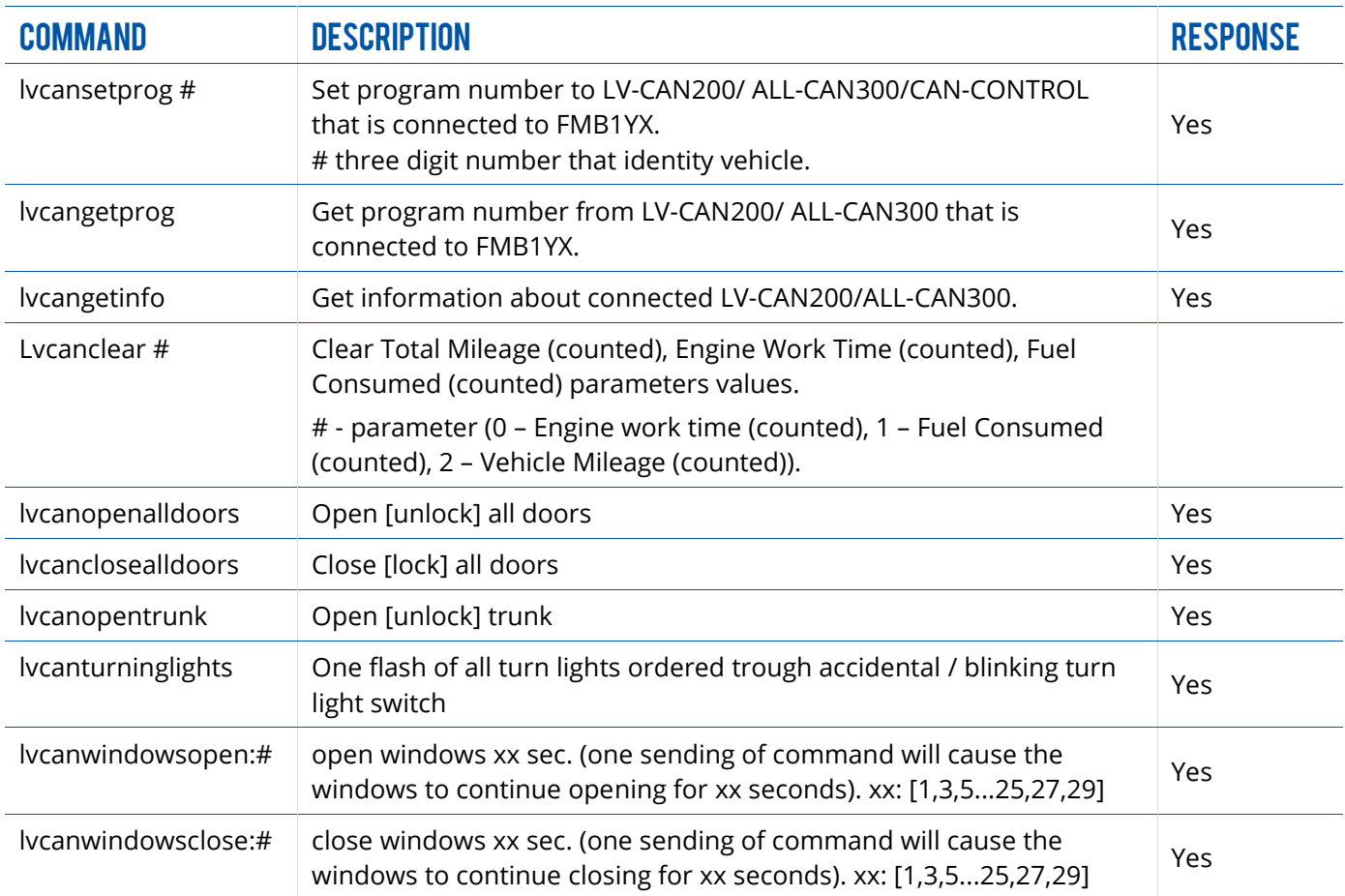

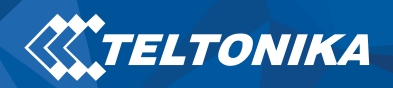

### <span id="page-9-0"></span>3.4.3 FMA1YX/FM11YX IO Elements

<span id="page-9-1"></span>For FMA1YX/FM11YX devices first ID number is always "**2**", second and third ID numbers refers to specific CAN-CONTROL IO element (**[Table 3](#page-9-1)**). And the last ID number refers to sections – **Property**; **Generation Type**; **Low level**, **High level** and **Averaging Constant** (**[Table 4](#page-9-2)**). Here's example: *ID 2013 – configures Accelerator Pedal position parameter "High Level"*

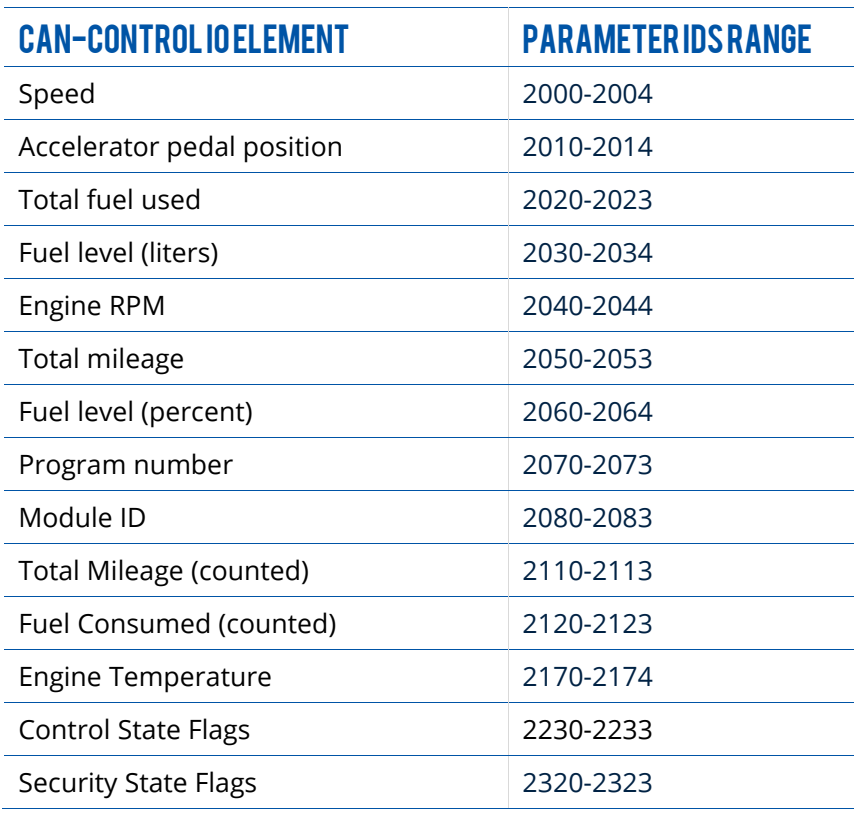

#### **Table 3 CAN-CONTROL IO elements SMS configuration Ids range**

#### **Table 4 CAN-CONTROL IO parameters configuration**

<span id="page-9-2"></span>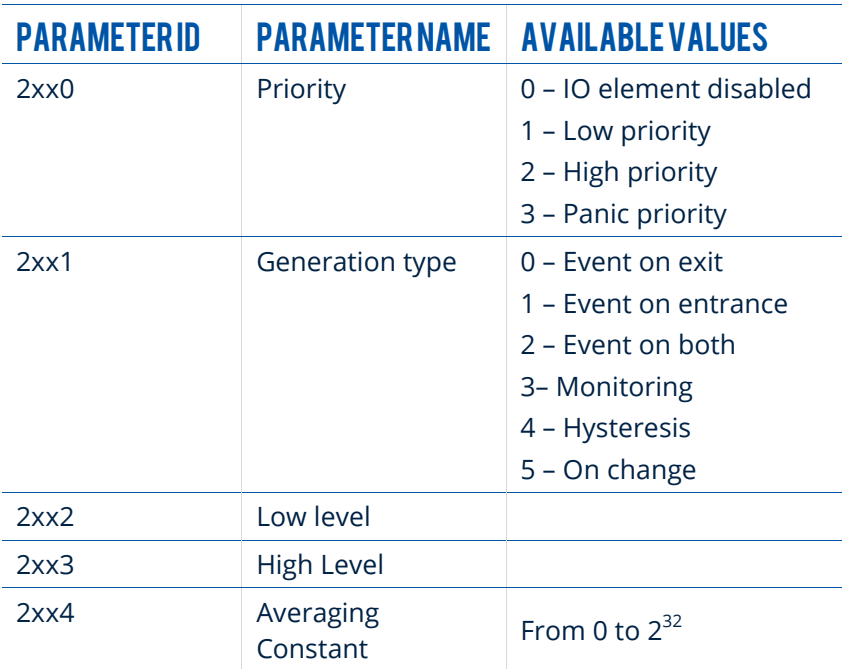

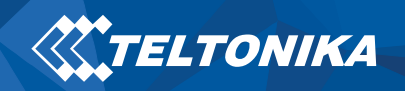

#### <span id="page-10-0"></span>3.4.4 FMB1YX IO Elements

#### 3.4.4.1 CAN Adapter Mode

Sets LVCAN mode: **0 – Auto Detect**, **1 – LV-CAN200**, **2 – ALL-CAN300**, **3 - CAN-CONTROL**.

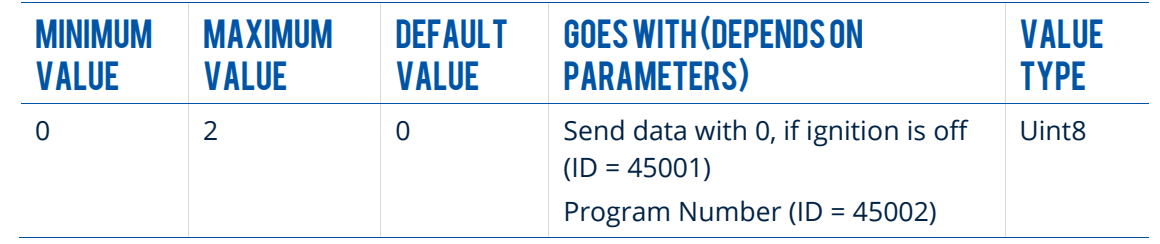

#### 3.4.4.2 Send data with 0, if ignition is off (ID = 45001)

This parameter enables/disables data sending with 0 value, if ignition is off. **0 – Disable**, **1 – Enable**.

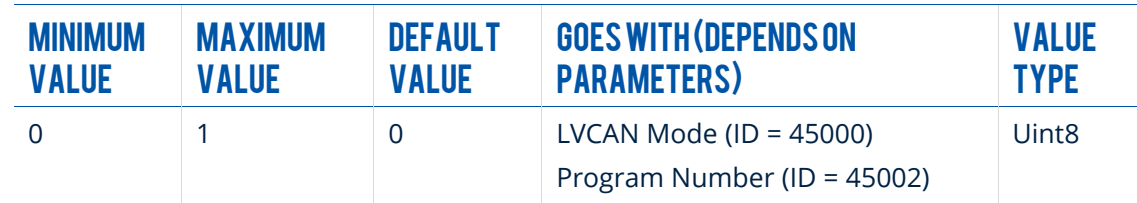

#### 3.4.4.3 Program Number (ID = 45002)

Sets LVCAN Program number.

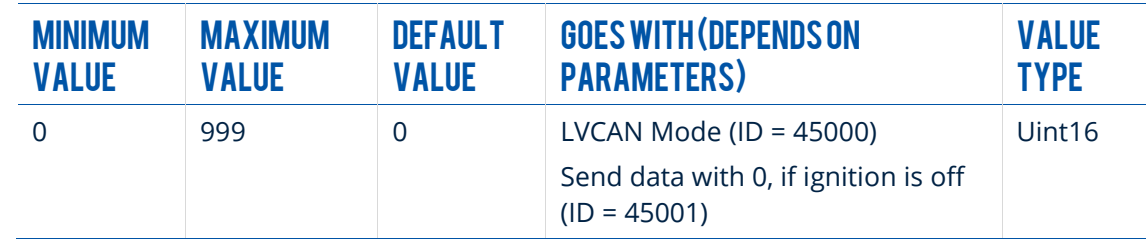

3.4.4.4 1<sup>st</sup> LVCAN property parameter priority (ID=45100)

Parameter defines LVCAN property type of priority: **0 is disabled**, **1 – low**, **2 – high**, **3 - panic**.

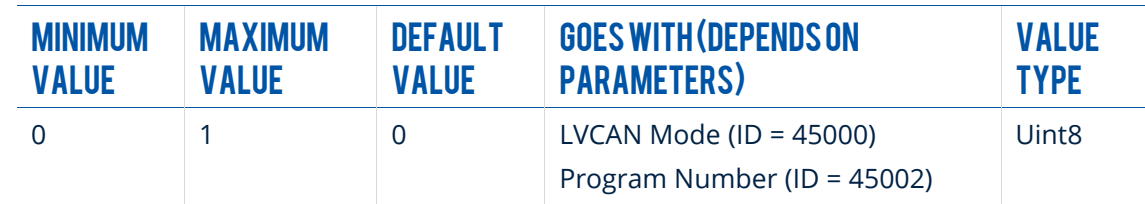

3.4.4.5 1<sup>st</sup> LVCAN property parameter operand (ID=45101)

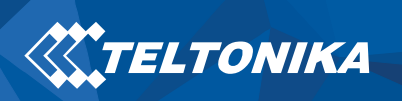

Parameter defines when event is sent: **0 – on range exit**, **1 – on range entrance**, **2 – both**, **3 – monitoring**, **4 – hysteresis**, **5 – on changes**, **6 – on delta change**.

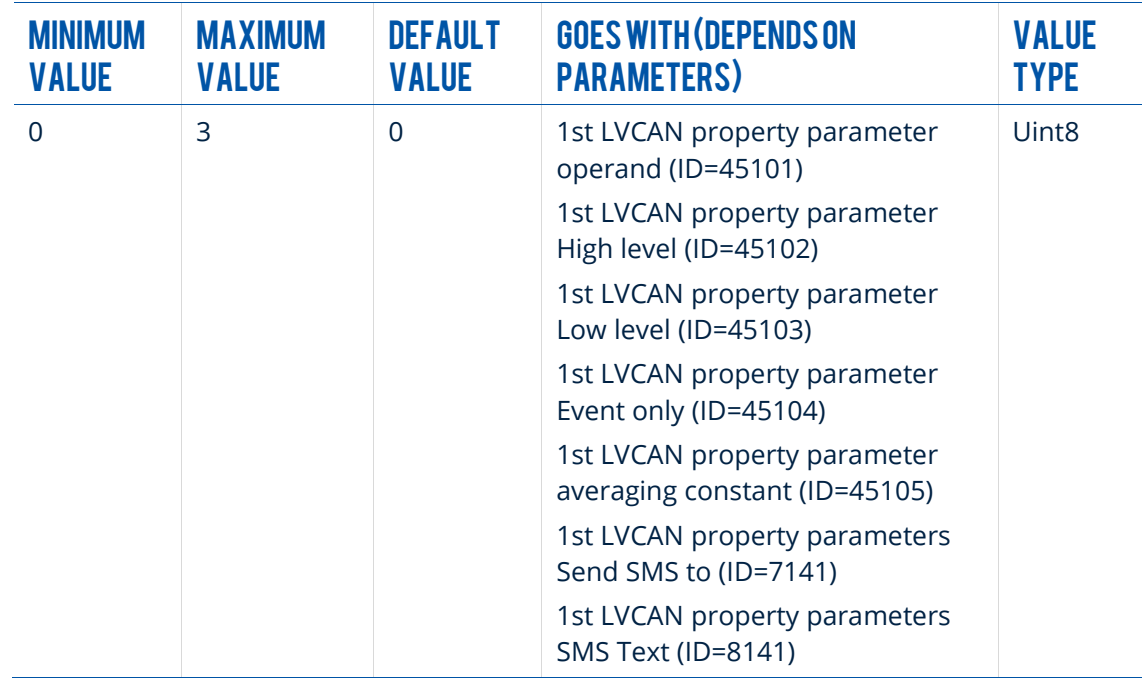

#### 3.4.4.6 1<sup>st</sup> LVCAN property parameter High level (ID=45102)

Parameter defines high value of triggered LVCAN property. This parameter is used to set thresholds for LVCAN properties to generate events.

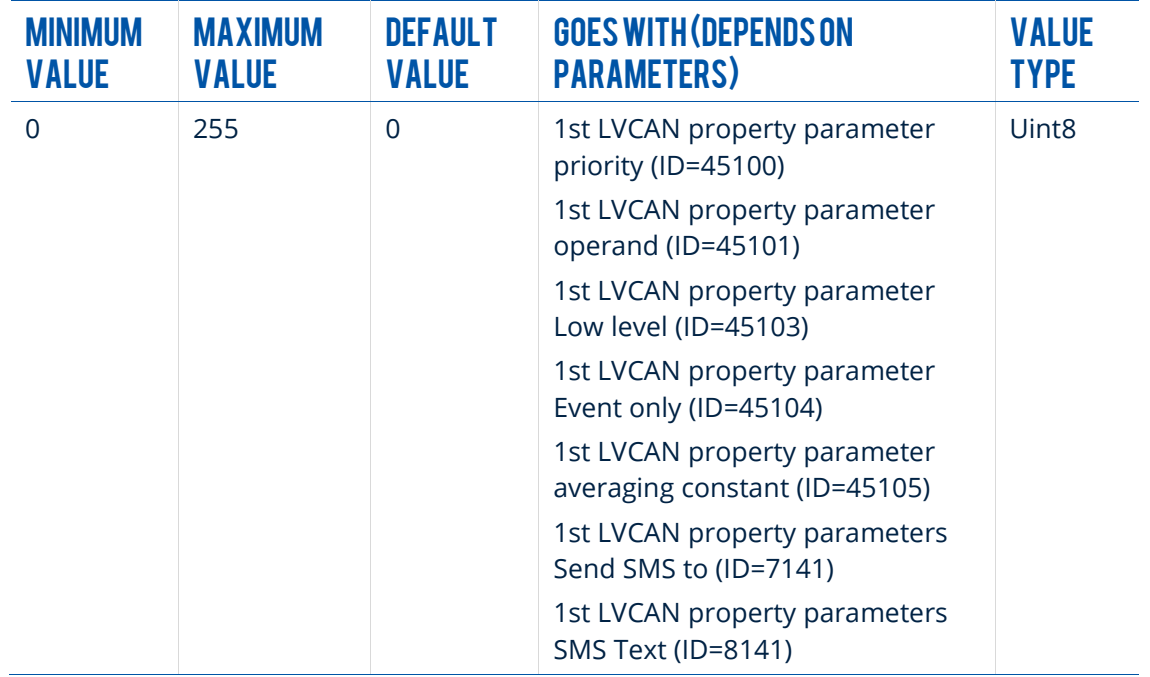

3.4.4.7 1<sup>st</sup> LVCAN property parameter Low level (ID=45103)

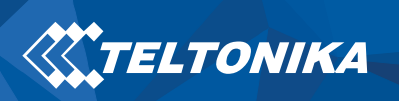

Parameter defines low value of triggered LVCAN property. This parameter is used to set thresholds for LVCAN properties to generate events.

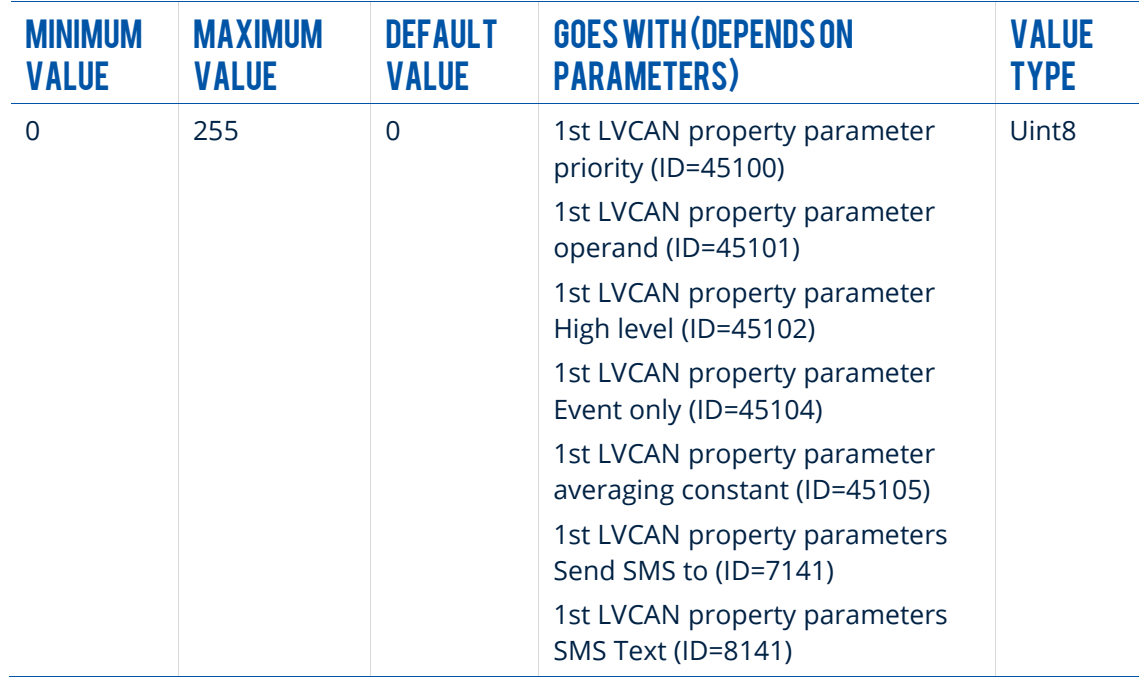

#### 3.4.4.8 1<sup>st</sup> LVCAN property parameter Event only (ID=45104)

Parameter defines when LVCAN element value is sent: **0 – with every AVL packet**, **1 – on event only**. On event means that LVCAN element value is included to AVL packet only when this particular event happens. With regular, periodic records such LVCAN element value is not included.

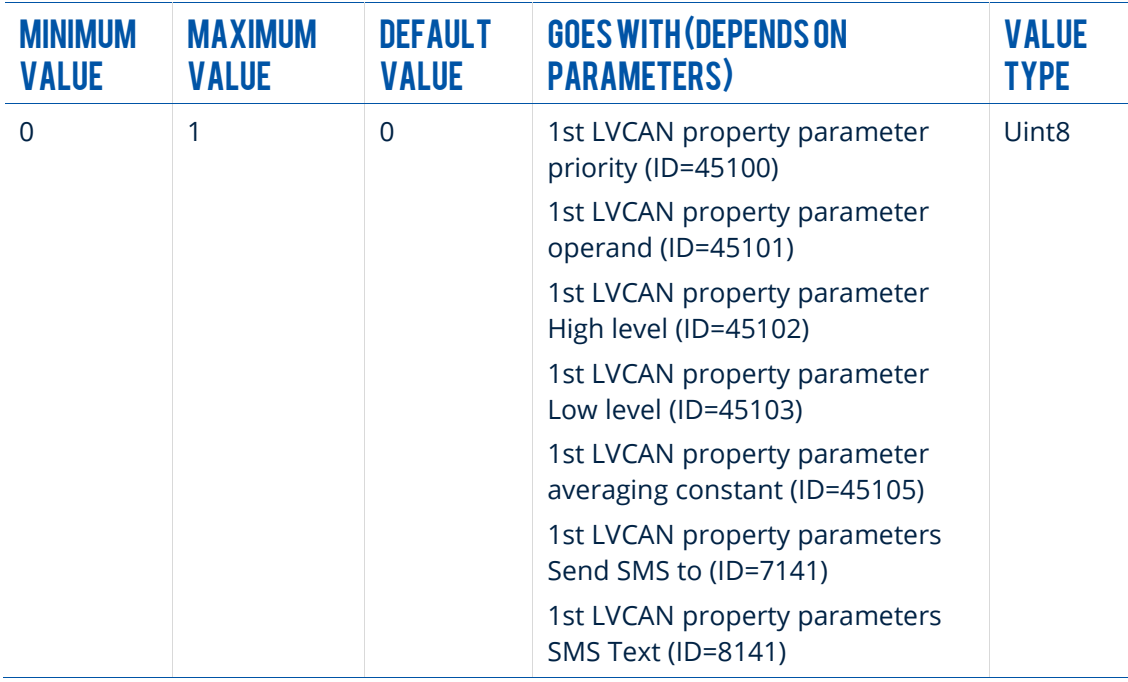

#### 3.4.4.9 1<sup>st</sup> LVCAN property parameter averaging constant (ID=45105)

Parameter defines LVCAN property sample length to average.

![](_page_13_Picture_201.jpeg)

### 3.4.4.10 1<sup>st</sup> LVCAN property parameters Send SMS to (ID=7141)

Enable/Disable SMS event sending. **0 – Disable**, **1-10 SMS** will be sent to configured GSM number.

![](_page_13_Picture_202.jpeg)

#### 3.4.4.11 1<sup>st</sup> LVCAN property parameters SMS Text (ID=8141)

Configure LVCAN property parameter SMS event text here.

![](_page_14_Picture_0.jpeg)

![](_page_14_Picture_246.jpeg)

### 3.4.4.12 All CAN I/O elements parameters property ID

![](_page_14_Picture_247.jpeg)

## <span id="page-15-0"></span>4. AVL Parameters ID

When no I/O element is enabled, AVL packet comes with GNSS information only. After enabling I/O element(s) AVL packet along with GPS information contains current value(s) of enabled I/O element. List of available CAN data, parameter size, ID and value range you can find in **[Table 5](#page-15-1)**.

![](_page_15_Picture_298.jpeg)

#### <span id="page-15-1"></span>**Table 5 ACQUIRED PARAMETRS IO Ids**

#### **NOTE:**

"**Total Fuel Used**" is sent to server **multiplied by 10**.

Example*: if value was 150.5 liters, "1505" will be sent to server.*

**\*** - Fuel consumed (counted), Total mileage (counted), Engine Work Time (counted) are parameters, which are counted after CAN-CONTROL is connected to CAN bus.